## Simulation information in diagrams

When simulating a model, you can display and manipulate simulation information in diagrams a similar way you do it in the Simulation window. For example, you can see and edit runtime values directly on Part shapes or send a trigger and see a flowing item with its name on a path.

In diagrams, the following simulation information can be displayed:

- · Active state of the represented element
- · Active state image
- Runtime values on Part shapes
- Flowing information on paths

In addition, you can manipulate simulation information the following way:

- Enter or change runtime values
- Send a trigger

Types of diagrams that are based on a Composite Structure Diagram. However, the flowing information on paths can be displayed both in diagrams based on a Composite Structure Diagram and an Activity Diagram.

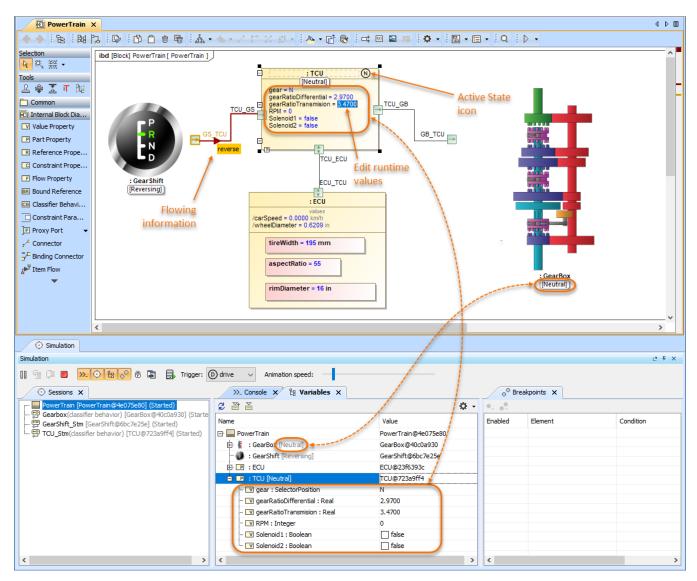

This sample model simulation demonstrates how you can use diagrams to view and manipulate the same simulation information as in the Simulation window

- Displaying simulation informationManipulating simulation information